# **MOXA**

# **MiiNePort E2 Series Quick Installation Guide**

**First Edition, July 2010** 

# **1. Overview**

The Moxa MiiNePort E2 series serial-to-Ethernet embedded modules come in 4 models: standard operating temperature (MiiNePort E2, MiiNePort E2-H) and wide operating temperature (MiiNePort E2-T, MiiNePort E2-H-T). Moxa provides a starter kit for each MiiNePort E2 series module; each starter kit contains an evaluation board that can be used to evaluate the modules and to develop your own applications. The following table lists the model names of all MiiNePort E2 series modules, along with the model names of the corresponding starter kits.

# **Available Modules**

- MiiNePort E2: Embedded device server for TTL devices, drop-in module, 10/100M without RJ45 connector, 50 bps to 230.4 Kbps baudrate, 0 to 55°C operating temperature
- MiiNePort E2-H: Embedded device server for TTL devices, drop-in module, 10/100M without RJ45 connector, 50 bps to 921.6 Kbps baudrate, 0 to 55°C operating temperature
- MiiNePort E2-T: Embedded device server for TTL devices, drop-in module, 10/100M without RJ45 connector, 50 bps to 230.4 Kbps baudrate, -40 to 85°C operating temperature
- MiiNePort E2-H-T: Embedded device server for TTL devices, drop-in module, 10/100M without RJ45 connector, 50 bps to 921.6 Kbps baudrate, -40 to 85°C operating temperature

#### **Available Starter Kits**

- MiiNePort E2-ST: Starter kit for the MiiNePort E2 Series, module included
- MiiNePort E2-H-ST: Starter kit for the MiiNePort E2-H Series, module included

# **2. Package Checklist**

Each MiiNePort E2 series starter kit package contains the following items:

- 1 MiiNePort E2 series module (MiiNePort E2 or MiiNePort E2-H)
- 1 MiiNePort E2 series evaluation board
- 1 MiiNePort E2 Series Documentation and Software CD
- 1 universal power adaptor
- 2 power cords
- 1 null modem serial cable
- 1 cross-over Ethernet cable
- Product Warranty Card
- Quick Installation Guide (this guide)

*Note: Please notify your sales representative if any of the above items are missing or damaged.* 

# **3. Hardware Installation Procedure**

Follow these steps to prepare the module and evaluation board for testing and application development.

**STEP 1:** Plug the MiiNePort E2 module into the sockets on the top of the evaluation board.

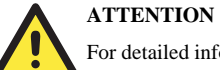

For detailed information about the pin assignments, wiring, and board layouts, refer to Chapters 1 and 2 of the MiiNePort E2 Series User's Manual.

- **STEP 2:** Connect the 12 to 48 VDC power line to the evaluation board's power jack.
- **STEP 3:** Switch on the power switch.
- **STEP 4:** Use an RJ45 Ethernet cable to connect the evaluation board to an Ethernet network.
- **STEP 5:** Use the serial data cable to connect the evaluation board to a serial device.

# **4. Software Utility Installation Procedure**

**Use the following procedure to install the MiiNePort E2:** 

#### **Software Installation**

- 1. Start the **NPort Search Utility** setup program to begin the installation. When the **Welcome** window opens, click **Next**.
- 2. Click **Install** to install program files in the default directory.
- 3. The **Installing** window reports the progress of the installation.
- 4. Click **Finish** to complete the installation.

#### **Module Configuration**

- 1. Start the **NPort Search Utility** program.
- 2. Select the **Search** function from the function icons.
- 3. After the search is finished, all MiiNePort E2 modules that were found will be shown in the search window. If you locate more than one module connected to this network, refer to the MAC address on the module(s) to determine the modules you wish to configure.
- 4. Double click on the MiiNePort E2 module you wish to configure; your web browser will be activated with the MiiNePort E2's web console.
- 5. Refer to Chapter 7 of the MiiNePort E2 Series User's Manual for additional configuration instructions.

### **5. Evaluation Board Layout**

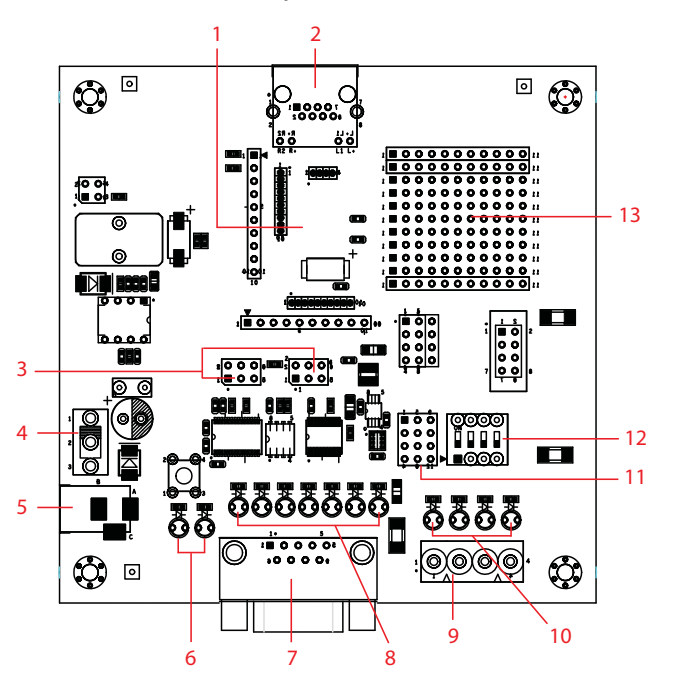

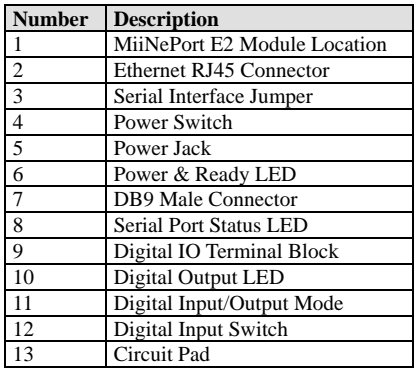

# **6. Module Pin Assignment**

#### **Bottom of the MiiNePort E2 Series Module**

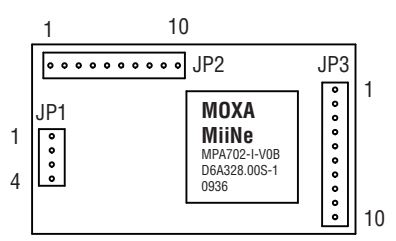

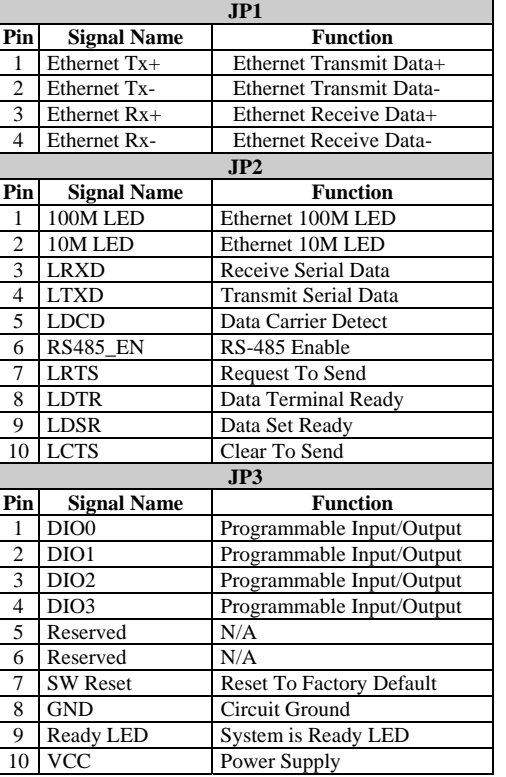

#### **Evaluation Board Ethernet Port**

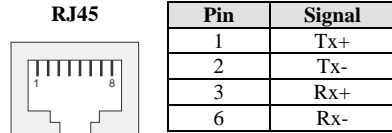

#### **Evaluation Board Serial Port**

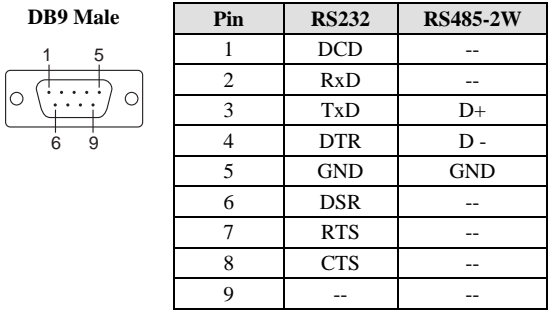

# **7. Reference Material**

A detailed user's guides can be found on the Documentation and Software CD that came with your MiiNePort E2 series product.

# **8. Certification**

This product complies with Chinese RoHS (Restriction of Hazardous Substances) regulations for Electronic Information Products.

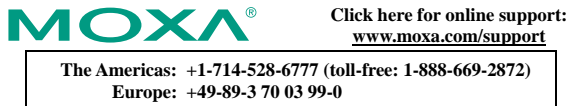

**Asia-Pacific: +886-2-8919-1230 China: +86-21-5258-9955 (toll-free: 800-820-5036)** 

 **2010 Moxa Inc. All rights reserved. Reproduction without permission is prohibited.**